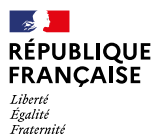

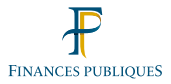

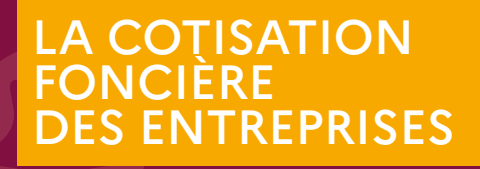

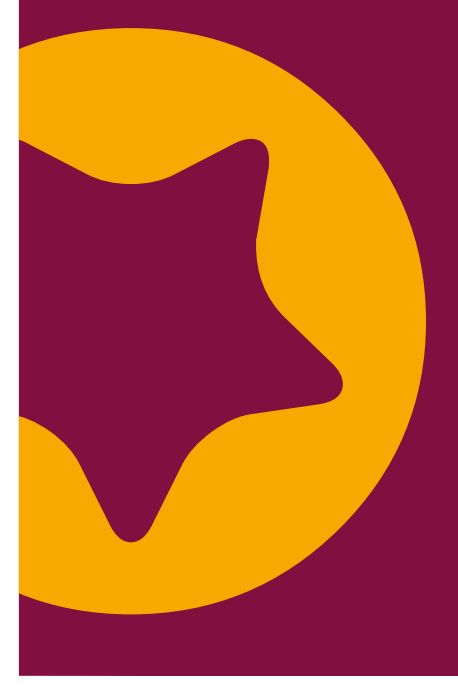

**La cotisation foncière des entreprises (CFE) est due par tout redevable professionnel (entrepreneur individuel ou société) qui au 1er janvier de l'année d'imposition exerce à titre habituel une activité non salariée. La CFE est un impôt annuel.**

# Comment est-elle calculée ?

La CFE est calculée sur la valeur locative des locaux occupés par le professionnel pour son activité.

À défaut de locaux, elle est établie sur une base d'imposition minimum, fixée par la collectivité locale selon un barème encadré par la loi en fonction du montant du chiffre d'affaires réalisé par le professionnel.

## Comment consulter un avis de CFE?

La CFE est due au 15 décembre de chaque année. Pour prendre connaissance du montant à acquitter, le professionnel doit se rendre dans son espace professionnel sur le site *[impots.gouv.fr.](https://www.impots.gouv.fr/accueil)* 

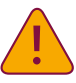

 $\bigodot$ 

## Les avis d'impôt ne sont pas adressés par courrier.

Le professionnel qui n'aurait pas encore créé son espace doit se rendre sur *impots.gouv.fr* et cliquer sur le pavé suivant :

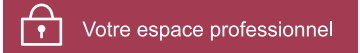

Pour plus d'information, voir la rubrique « Comment créer l'espace professionnel ? » de ce dépliant.

Un acompte est dû au 15 juin si le montant de la CFE mis en recouvrement l'année précédente est supérieur ou égal à 3 000 €. Il sera imputé par l'administration sur le solde de CFE du 15 décembre.

Lorsque la date de l'échéance de paiement coïncide avec un samedi, un dimanche ou un jour férié, elle est reportée au 1<sup>er</sup> jour ouvrable suivant.

# Comment payer la CFE ?

La CFE doit être acquittée par un moyen de paiement dématérialisé : le prélèvement automatique (mensuel ou à l'échéance) ou le paiement en ligne.

Le contrat de prélèvement automatique donne mandat à l'administration pour prélever à dates convenues, le montant de CFE dû. Il libère le professionnel de tout risque d'oubli.

Deux modalités sont proposées :

### **• Le prélèvement à l'échéance** :

l'adhésion est possible jusqu'au 31 mai minuit pour l'acompte et jusqu'au 30 novembre minuit pour le solde sur le site impots.gouv.fr ou auprès du centre de contact, au numéro de téléphone suivant : 0809 401 401 (service gratuit + prix d'un appel) du lundi au vendredi de 8h30 à 19h00. Le prélèvement est effectué après la date limite de paiement.

#### **• Le prélèvement mensuel** :

l'adhésion est possible pour l'année en cours jusqu'au 30 juin minuit depuis le site impots.gouv.fr ou auprès du centre de contact, au numéro de téléphone suivant : 0809 401 401 (service gratuit + prix d'un appel) du lundi au vendredi de 8h30 à 19h00. Le premier prélèvement aura lieu le mois suivant celui au cours duquel l'adhésion a été souscrite. Le paiement est étalé sur 10 mensualités de janvier à octobre suivi d'une régularisation éventuelle en décembre.

Pour en savoir plus : visionner le [tutoriel vidéo](https://youtu.be/2x_CFSNasv4) « Consulter et payer sa CFE » disponible sur impots. gouv.fr > Professionnel > Gérer mon entreprise/ association > Je déclare et paie les impôts de mon entreprise, rubrique Documentation utile.

Le paiement en ligne s'effectue à partir du site **impots.gouv.fr** en cliquant sur le bouton « Payer », situé au-dessus de l'avis dématérialisé. L'accès au service de paiement est automatique dès lors que le compte bancaire à utiliser a été préalablement déclaré dans l'espace professionnel.

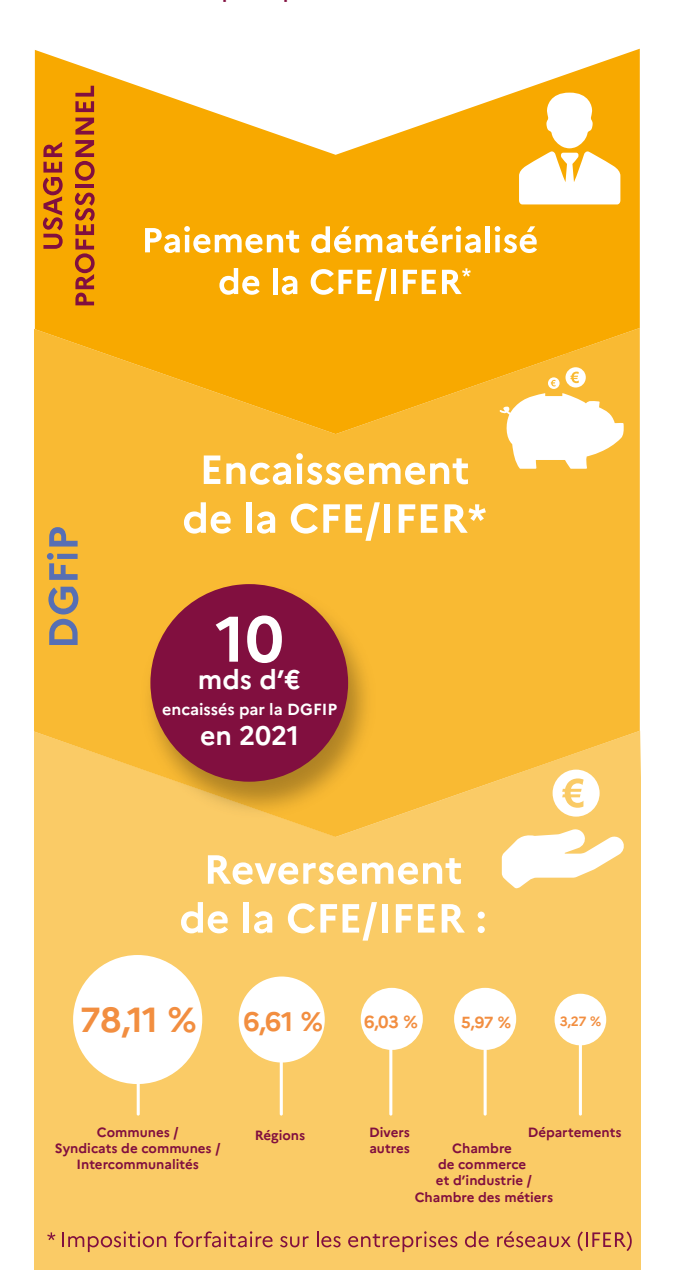

# Comment créer l'espace professionnel ?

La création de l'espace professionnel s'effectue à partir du site *impots.gouv.fr* en cliquant sur le bouton « Créer mon espace professionnel » dans la rubrique « Votre espace professionnel ».

Création de mon espace professionnel

Créer mon espace professionnel

La procédure de création de l'espace professionnel est décrite dans la fiche intitulée « [Créer un espace](https://www.impots.gouv.fr/node/9679)  [professionnel simplifié et adhérer aux services](https://www.impots.gouv.fr/node/9679) » et sur le site impots.gouv.fr rubrique Professionnel > Créer mon entreprise > Je crée mon espace professionnel sécurisé.

Par mesure de sécurité un code d'activation sera envoyé par courrier postal dans les 60 jours. Ce code vous permet ensuite d'activer votre espace après avoir cliqué sur :

Activation de mon espace / mes services

Activer mon espace / mes services

Une fois l'espace activé, le professionnel est automatiquement habilité aux services de consultation et de paiement des impôts et taxes. Il pourra notamment mettre à jour directement ses comptes bancaires (ajouter, supprimer, modifier) pour payer en ligne la CFE à partir de la rubrique de gestion des comptes bancaires de la page d'accueil de l'espace professionnel.

#### $\mathbf C$ Contacts / Assistance

**Toutes les informations utiles sont sur : impots.gouv.fr / Rubrique Professionnel**

### Plusieurs contacts :

Q Le service d'assistance Téléprocédures pour les questions d'ordre technique du lundi au vendredi de 8h00 à 19h30 au 0809 400 210 (Service gratuit + prix d'un appel).

Depuis l'étranger (renseignez-vous auprès de votre opérateur) ou par formuel via la rubrique CONTACT > Professionnel > Une assistance aux téléprocédures > Par formuel pour une procédure de déclaration en ligne des données > Accéder au formuel.

Q Le centre de contact pour adhérer, modifier ou obtenir des renseignements sur les prélèvements à l'échéance ou mensuel : 0 809 401 401 du lundi au vendredi de 8h30 à 19h00 (Service gratuit + prix d'un appel).

# impots.gouv.fr

## Retrouvez la DGFiP sur

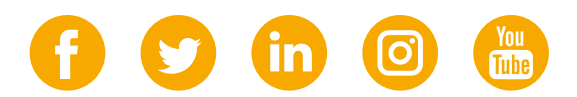

DIRECTION GÉNÉRALE DES FINANCES PUBLIQUES Novembre 2022